**CAUTION:** Before you set up and use your E-Port, see the support documentation that shipped with your computer or go to dell.com/regulatory\_compliance for regulatory and safety information.

NOTE: Before you initially connect your laptop to the E-Port, the operating system must complete its setup process. For further information see the  $D$ ell<sup>TM</sup> E-Port User's Guide on support.dell.com/support/ systemsinfo/documentation.aspx.

**PRECAUTION:** Avant de configurer et d'utiliser E-Port, consultez la documentation de support technique fournie avec votre ordinateur ou rendez-vous sur dell.com/regulatory\_compliance et lisez les informations relatives à la sécurité et à la réglementation.

VORSICHT: Bevor Sie den E-Port einrichten und verwenden, lesen Sie sich die Dokumentation durch, die Sie zusammen mit Ihrem Computer erhalten haben. Sie finden diese auch auf<br>**dell.com/regulatory\_compliance**.

REMARQUE: Avant de connecter votre ordinateur portable à E-Port, le système d'exploitation doit avoir terminé son processus de configuration. Pour plus d'informations, reportez-vous au guide de l'utilisateur E-Port Dell™ à l'adresse support.dell.com/support/ systemsinfo/documentation.aspx.

**ATTENZIONE:** Prima di impostare e utilizzare E-Port, consultare la documentazione di supporto in dotazione con il computer o visitare il sito dell.com/regulatory\_compliance per le informazioni sulle regolamentazioni e la sicurezza.

**PRECAUCIÓN:** Antes de instalar y usar E-Port, consulte la documentación de soporte incluida

ANMERKUNG: Bevor Sie Ihren Laptop erstmals mit dem E-Port verbinden, muss der Setup-Vorgang für das Betriebssystem abgeschlossen sein. Weitere Informationen finden Sie im Benutzerhandbuch für den Dell™ E-Port auf support.dell.com/support/ systemsinfo/documentation.aspx.

**CUIDADO:** Antes de configurar e utilizar o E-Port, consulte a documentação de suporte fornecida com o computador ou aceda a dell.com/regulatory\_compliance para obter informações regulamentares e de segurança.

Déplacer le commutateur vers la gauche si la batterie se trouve à l'arrière de l'ordinateur portable Schalter nach links verschieben, wenn der Akku an der Unterseite des Laptops herausragt Spostare l'interruttore verso sinistra se la batteria sporge dal retro del computer portatile Deslice el interruptor hacia la izquierda si la batería se extiende desde la parte posterior del portátil Desloque o interruptor para a esquerda, se a bateria exceder as dimensões do computador portátil

Adjust lock/unlock switch

NOTA: Prima di collegare per la prima volta il computer portatile a E-Port, è necessario che il sistema esegua il relativo processo di impostazione. Per ulteriori informazioni, consultare la Guida dell'utente di Dell™ E-Port disponibile sul sito support.dell.com/support/ systemsinfo/documentation.aspx.

con el equipo o visite dell.com/regulatory\_compliance para obtener información sobre normativas y seguridad.

NOTA: Antes de conectar por primera vez el portátil a E-Port, el sistema operativo deberá completar su proceso de instalación. Para obtener más información, consulte la  $D$ ell<sup>TM</sup> E-Port User's Guide (Guía del usuario de E-Port) de Dell™ en support.dell.com/support/ systemsinfo/documentation.aspx.

NOTA: Antes de ligar pela primeira vez o seu computador portátil ao E-Port, o processo de configuração do sistema operativo deverá ter sido concluído. Para obter mais informações, consulte o Guia do utilizador do Dell™ E-Port em support.dell.com/support/ systemsinfo/documentation.aspx.

# Setting Up Your Dell™ E-Port

Configuration de Dell™ E-Port | Einrichten Ihres Dell™ E-Port | Impostazione di Dell™ E-Port | Instalación de E-Port de Dell™ | Configurar o Dell™ E-Port

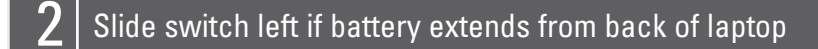

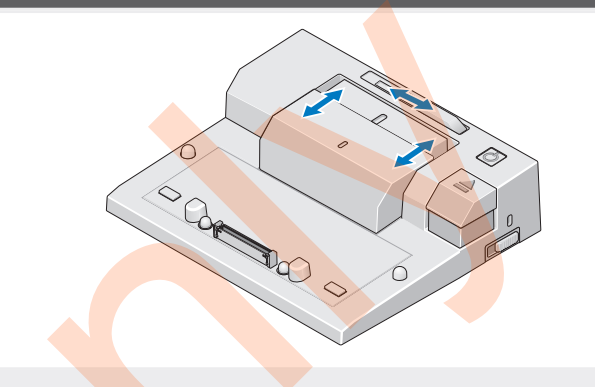

## Misc. Information

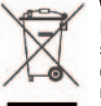

Centrez l'ordinateur portable à l'aide de E-Port, puis poussez-le vers le bas pour l'encastrer Zentrieren Sie den Laptop mit dem E-Port und drücken Sie ihn dann herunter, sodass er einrastet Allineare il computer portatile al centro di E-Port e spingerlo verso il basso per posizionarlo correttamente

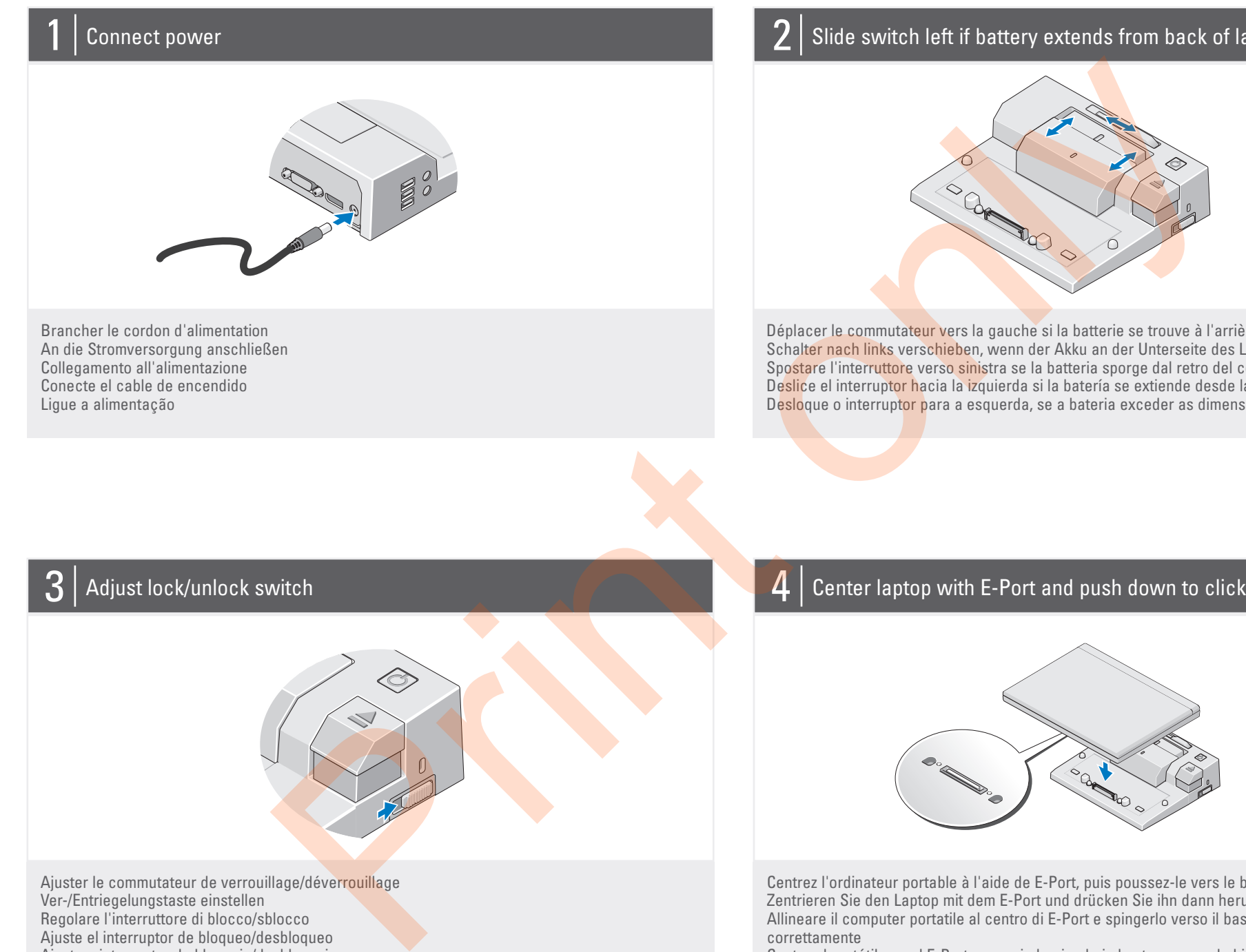

Centre el portátil con el E-Port y empuje hacia abajo hasta que quede bien encajado (oirá un clic) Centre o computador portátil com o E-Port e empurre para baixo até encaixar no devido lugar

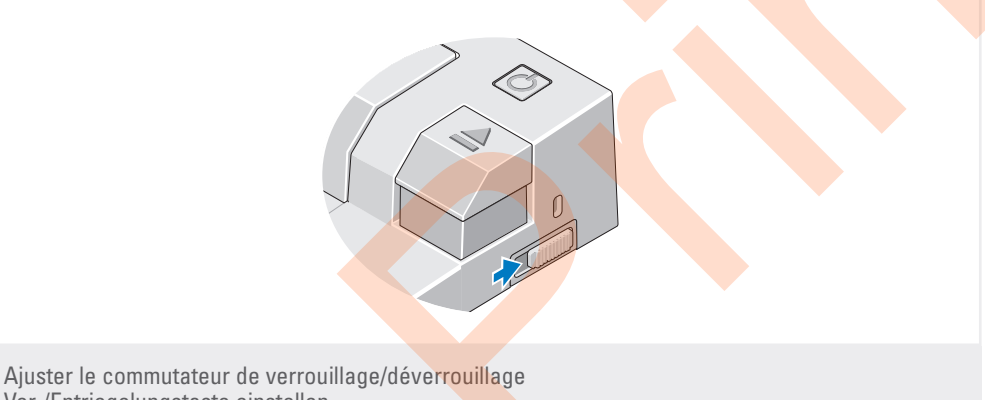

Ver-/Entriegelungstaste einstellen Regolare l'interruttore di blocco/sblocco Ajuste el interruptor de bloqueo/desbloqueo Ajuste o interruptor de bloqueio/desbloqueio

## Center laptop with E-Port and push down to click into place

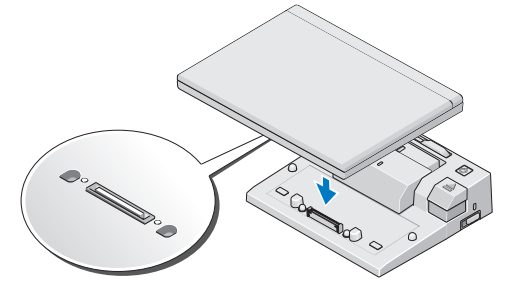

Waste Electrical and Electronic Equipment (WEEE) Directive In the European Union, this label indicates that this product

should not be disposed of with household waste. It should be deposited at an appropriate facility to enable recovery and recycling. For information on how to recycle this product responsibly in your country, please visit: www.euro.dell.com/recycling.

## Dell™ E-Port Quick Setup Guide

### www.dell.com | support.dell.com

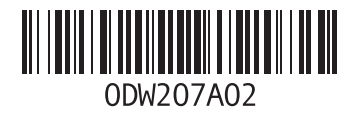

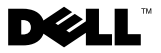

Printed in Ireland.

r battery bar adjuster 2. alignment mark 3. battery bar 4. power button 5. eject button 6. security cable slot 7. lock/unlock switch 8. docking connector

> Guide d'installation rapide Express-Setup Guida all'installazione rapida Guía de instalación rápida Guia de configuração rápida do

1. ajusteur du compartiment de la batterie 2. repère d'alignement 3. compartiment de la batterie 4. bouton Marche/Arrêt 5. bouton d'éjection 6. fommutateur de<br>7. commutateur de verrouillage/déverrouillage 8. connecteur d'amarrage

1. Justierung für Akkubügel 2. Ausrichtungsmarkierung 3. Akkubügel 4. Betriebsschalter 5. Auswurftaste 6. Sicherheitskabeleinschub 7. Ver-/Entriegelungstaste 8. Docking-Anschluss

1. connecteur réseau 2. connecteurs audio (2) 3. connecteurs USB (3) 4. connecteur CA de l'adaptateur 5. Port d'écran 6. connecteur DVI 7. Connecteur VGA 8. connecteurs USB (2) 9. connecteur eSATA 10. connecteur E-Monitor Stand

1. regolatore barra della batteria 2. contrassegno di allineamento 3. barra della batteria 4. pulsante di alimentazione 5. pulsante di espulsione 6. slot del cavo di sicurezza 7. interruttore di blocco/sblocco 8. connettore di ancoraggio

1. connettore di rete 2. connettori audio (2) 3. connettori USB (3) 4. connettore adattatore CA 5. Porta dello schermo 6. connettore DVI 7. Connettore VGA 8. connettori USB (2) ATA29 enottennop. e 10. supporto E-Monitor connettore

1. ajustador de la barra de la batería 2. marca de alineación 3. barra de la batería 4. botón de encendido 5. botón de expulsión 6. ranura para cable de seguridad 7. interruptor de bloqueo/desbloqueo 8. conector de acoplamiento

About Your Dell™ E-Port | A propos de Dell™ E-Port | Wissenswertes zu Ihrem Dell™ E-Port | Informazioni su Your Dell™ E-Port de Gell™ E-Port de Dell™ E-Port o Dell™ E-Port de Dell™ E-Port de Dell™ E-Port Acerca de E-Port

1. regulador da barra da bateria 2. marca de alinhamento 3. barra da bateria 4. botão de energia 5. botão ejectar

6. encaixe do cabo de segurança 7. interruptor de bloqueio/desbloqueio 8. conector de ancoragem

1. network connector 2. audio connectors (2) 3. USB connectors (3) 4. AC adapter connector 5. Display Port 6. DVI connector 7. VGA connector 8. USB connectors (2) 9. eSAIA connector 10. E-Monitor Stand connector

1. Netzwerkanschluss 2. Audioanschlüsse (2) 3. USB-Anschlüsse (3) 4. Netzadapteranschluss 5. Port für Display 6. DVI-Anschluss  $s$ ssnių $s$ skių $\rightarrow$ A $\overline{\phantom{s}}$ V $\rightarrow$ 8. USB-Anschlüsse (2) 9. eSATA-Anschluss 10. Anschluss für externen Monitorstandrahmen

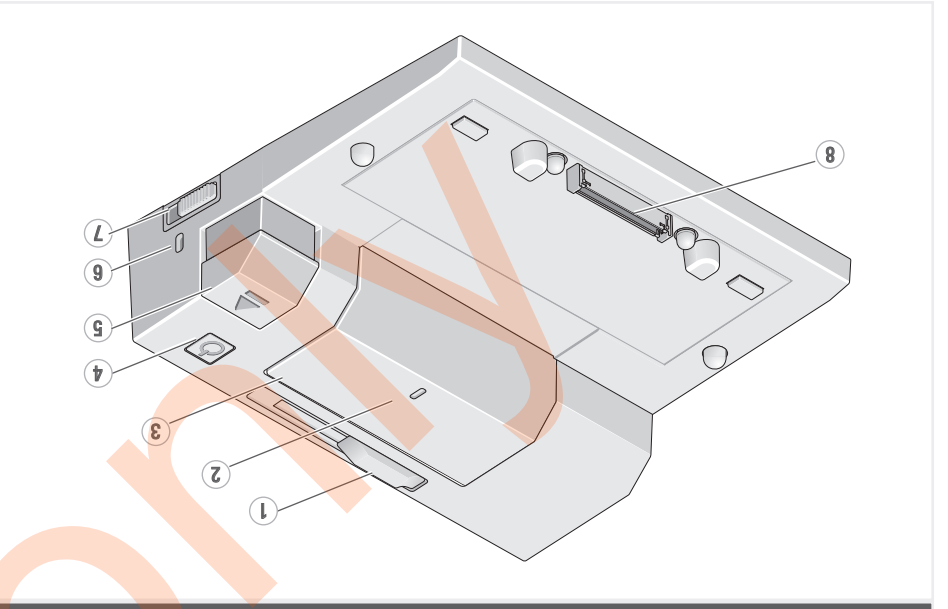

1. Conector de red 2. Conectores de audio (2) 3. Conectores USB (3) 4. Conector del adaptador de CA 5. Puerto de visualización 6. Conector DVI 7. Conector VGA 8. Conectores USB (2) 9. Conector eSATA 10. Conector de la base E-Monitor

1. conector de rede 2. conectores de áudio (2) 3. conectores USB (3) 4. conector do adaptadorde CA 5. Porta do ecrã 6. conector DVI 7. Conector VGA 8. conectores USB (2) 9. conector eSATA 10. conector do suporte do E-Monitor

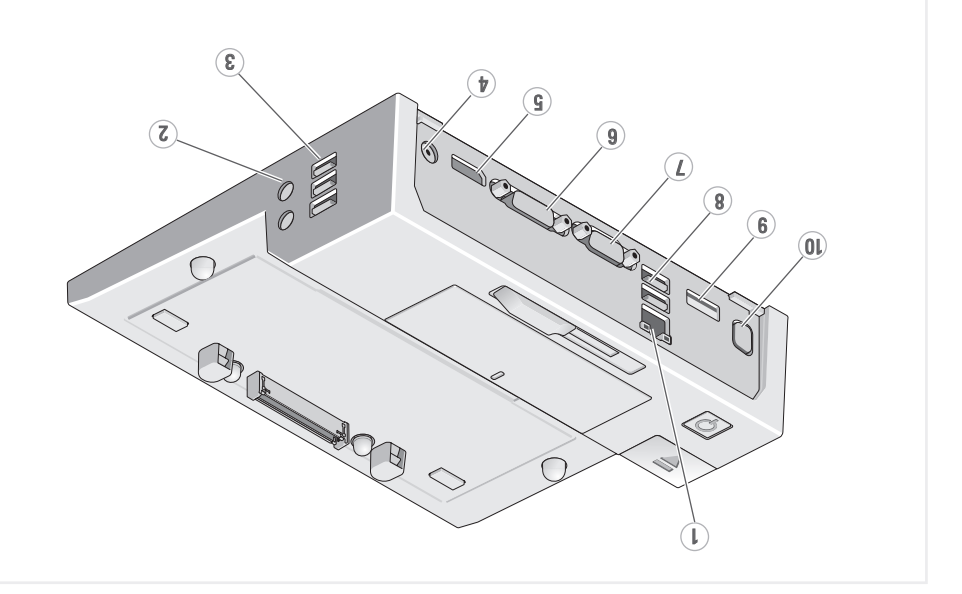

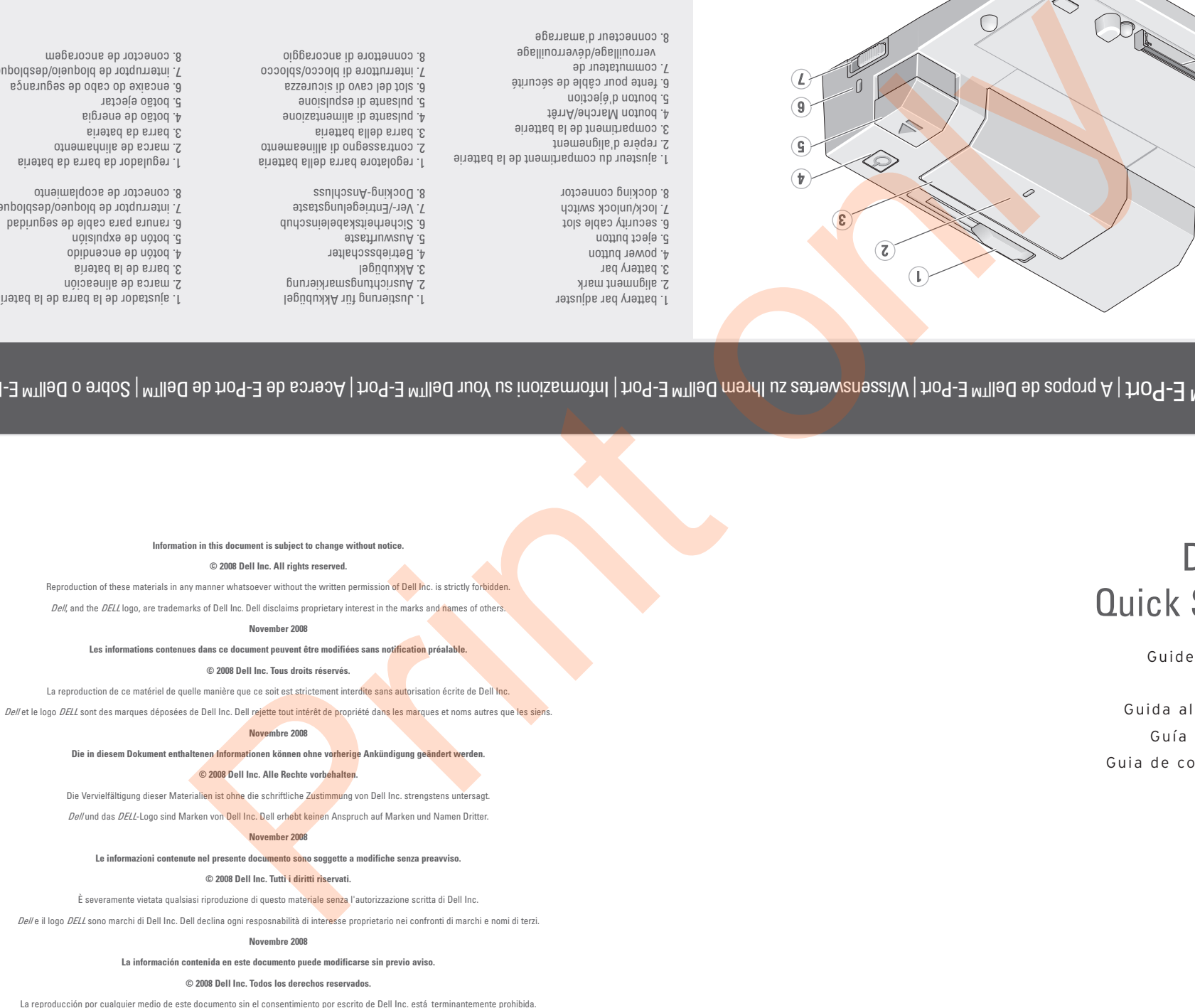

de DELL son marcas registradas de Dell Inc. Dell renuncia a cualquier interés sobre la propiedad de marcas y nombres co

#### Noviembre de 2008

As informações contidas neste documento estão sujeitas a alteração sem aviso prévio.

### © 2008 Dell Inc. Todos os direitos reservado

É estritamente proibida qualquer reprodução destes materiais sem autorização por escrito da Dell Inc.

Delle o logótipo DELL são marcas comerciais da Dell Inc. A Dell renuncia quaisquer lucros de propriedade relativamente a nomes de terceiros.

Novembro de 2008

Free Manuals Download Website [http://myh66.com](http://myh66.com/) [http://usermanuals.us](http://usermanuals.us/) [http://www.somanuals.com](http://www.somanuals.com/) [http://www.4manuals.cc](http://www.4manuals.cc/) [http://www.manual-lib.com](http://www.manual-lib.com/) [http://www.404manual.com](http://www.404manual.com/) [http://www.luxmanual.com](http://www.luxmanual.com/) [http://aubethermostatmanual.com](http://aubethermostatmanual.com/) Golf course search by state [http://golfingnear.com](http://www.golfingnear.com/)

Email search by domain

[http://emailbydomain.com](http://emailbydomain.com/) Auto manuals search

[http://auto.somanuals.com](http://auto.somanuals.com/) TV manuals search

[http://tv.somanuals.com](http://tv.somanuals.com/)